## **Oproepen van documenten (per e-mail)**

Sommige aanvragen in CAT en CST zijn groot en bevatten veel orderregels. Dat zorgt ervoor, dat het oproepen van de documenten lang duurt en soms zelfs helemaal niet lukt. Daarnaast kan de gebruiker het systeem tijdens het laden van de gegevens niet gebruiken. Hiervoor is een oplossing ontwikkeld.

## **Extra knop 'Vraag afgifte documenten aan (per e-mail)'**

Vanaf 15 januari 2022 wordt er op het tabblad 'Documenten', een extra knop 'Vraag afgifte documenten aan (per e-mail)' toegevoegd. Gebruikt u deze knop? Dan wordt de opdracht op de achtergrond verwerkt, zonder dat u hier last van heeft. U kunt dan gewoon verder werken in e-CertNL.

De gewenste documenten voor waarmerken krijgt u per e-mail toegestuurd. Hiervoor worden de opgegeven e-mailadressen gebruikt, welke vermeldt staan bij de instellingen bij 'Beheren bedrijfsgegevens' onder het kopje 'meldingen'.

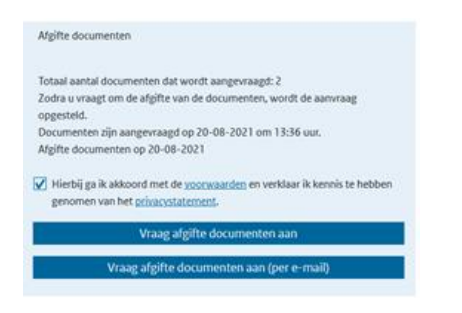

## **Ook voor de inspectielijst en de handwijzer**

Vanaf 15 januari 2022 wordt de optie 'Asynchroon ophalen van de documenten', ook voor de inspectie lijst en de handwijzer mogelijk.

Nadat u de inspectie aangevraagd heeft, verschijnt de knop 'Stuur per e-mail'.

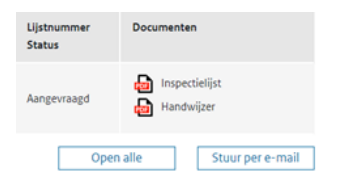

Als u hierop klikt, verstuurd het systeem twee e-mails: één met de inspectielijst en één met de handwijzer voor de inspectie.

Ook hiervoor worden de opgegeven e-mailadressen gebruikt, welke vermeldt staan bij de instellingen bij 'Beheren bedrijfsgegevens' onder het kopje 'meldingen'.